LCM-T121AM V01

#### **COLOR LCD MONITOR**

LCM-T121AM

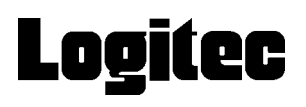

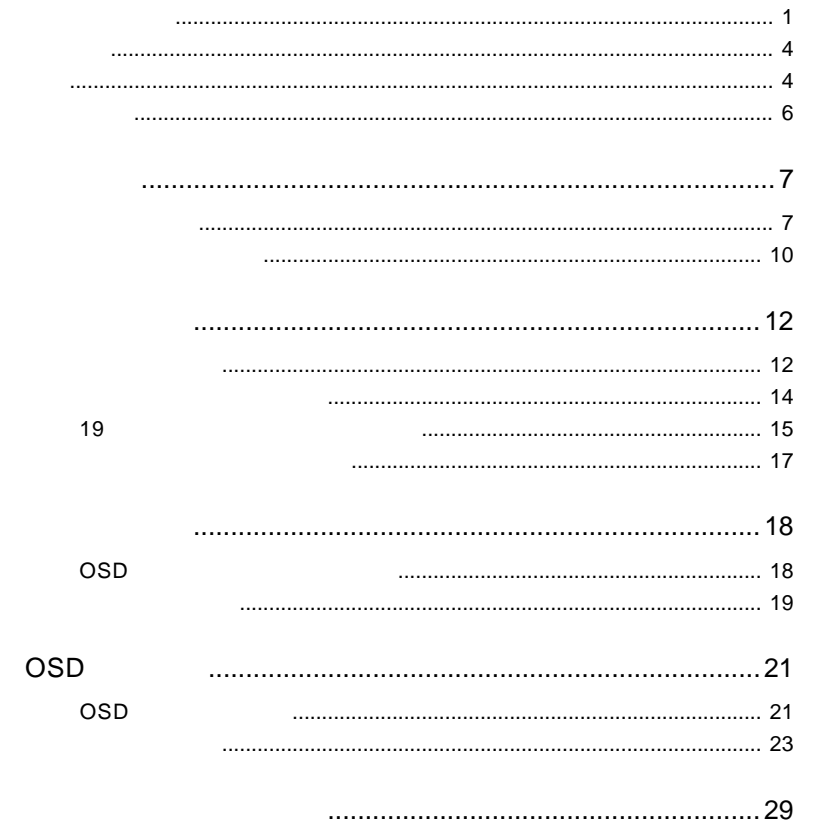

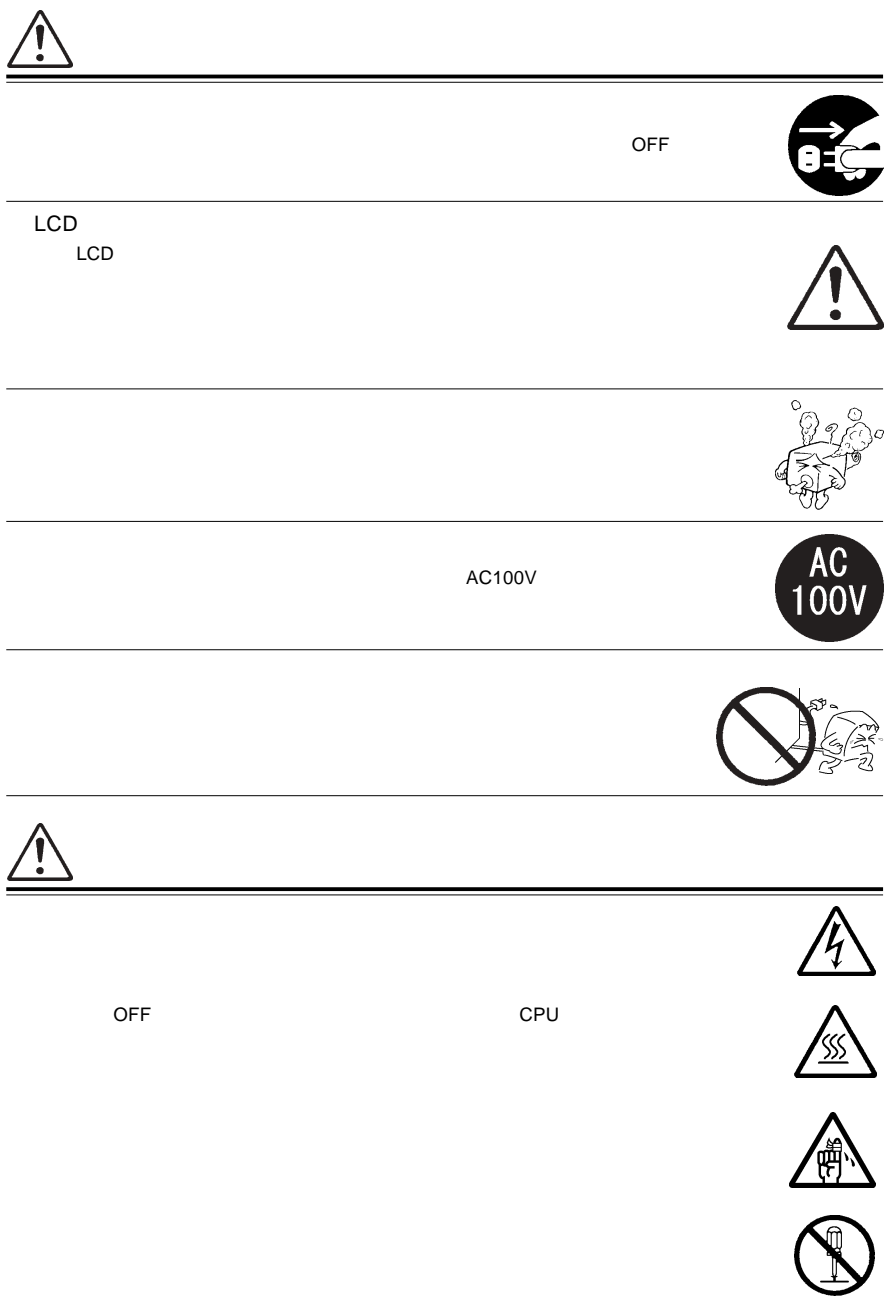

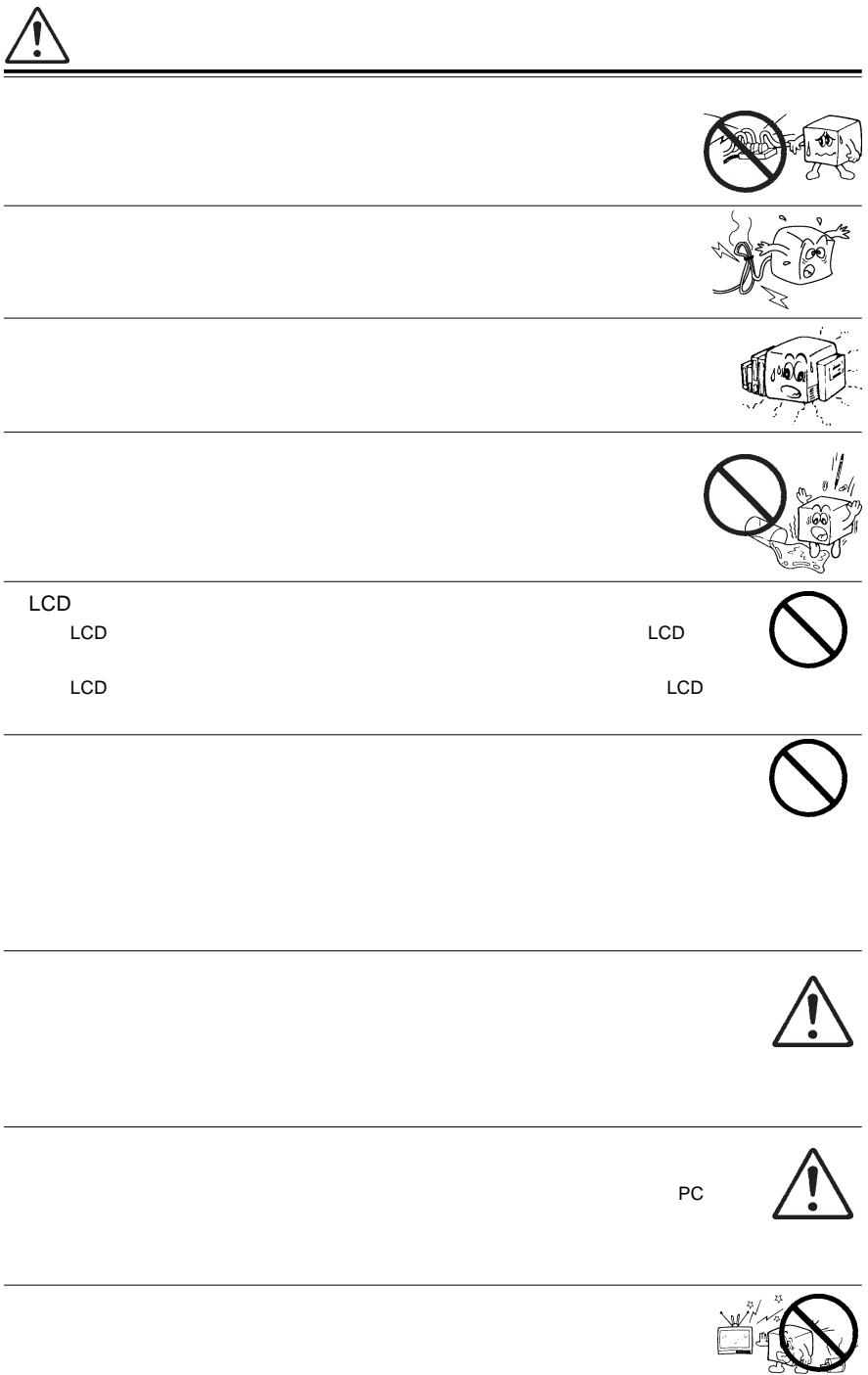

#### $1.2.3.4.5$

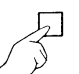

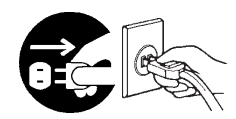

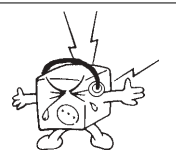

 $CRT$ 

MS®-DOS Windows® Microsoft Corporation  $Macintosh^*$   $Mac^*$  OS

 $\mathbf A$ 

 $\overline{V}$ CCI $\overline{V}$ 

ります。 VCCI-A VCCI-A

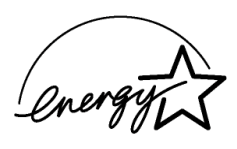

ています。 ボール はんしゃ アイディング エンジスタ エンジスタ エンジスタ エンジスタ エンジスタ エンジスタ しょうしょう こうしょうしょう こうしょうしょう

上で少数のドットに欠落、変色、発光が見られることがありますが、これはTFT

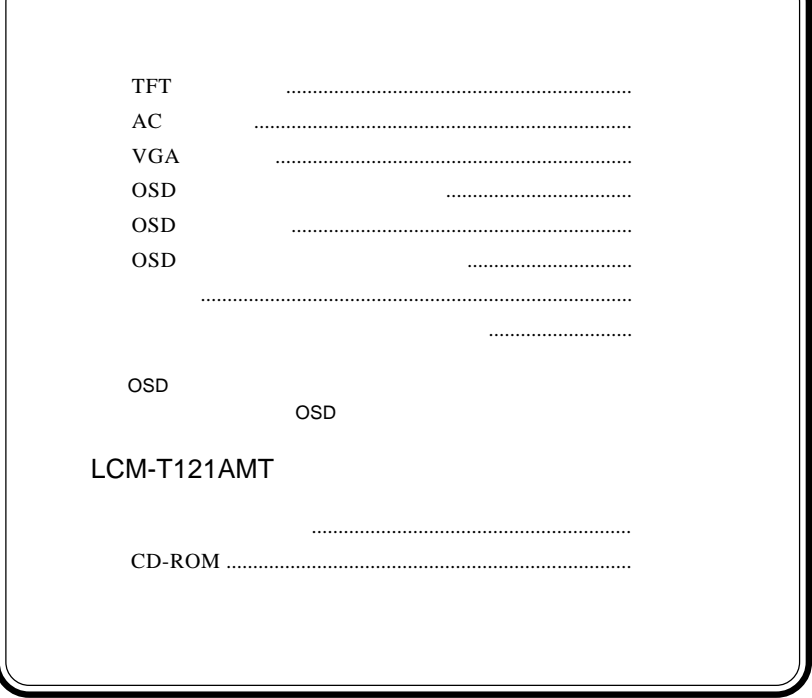

1.1 製品の概要

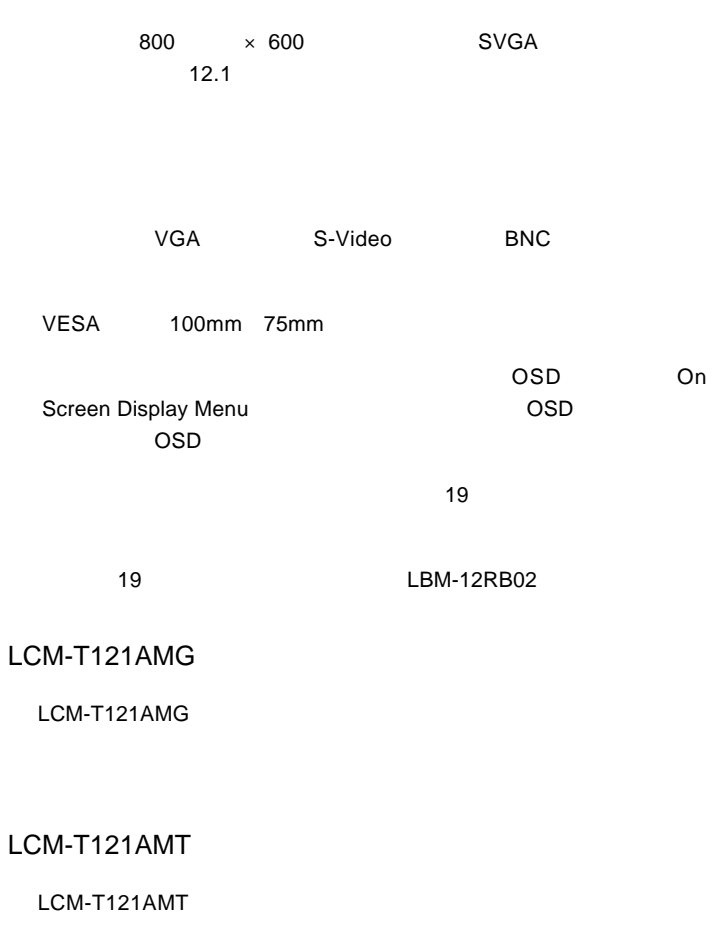

S-Video BNC NTSC

 $\mathsf{VGA}$ 

DOS/V

**PC98-NX** 

31.47KHz PC-9800

EPSON PC

Macintosh

D-sub15 RGB  $(*1)$ 

 $\overline{\text{OS}}$ 

 $*1$   $14$ 

98MATE 98FELLOW PC-9800 EPSON PC
and the S1.47KHz

31.47KHz

 $VGA$ 

S-Video BNC

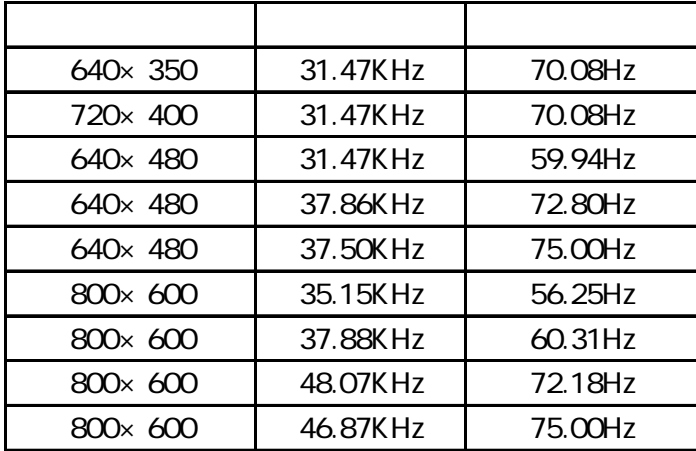

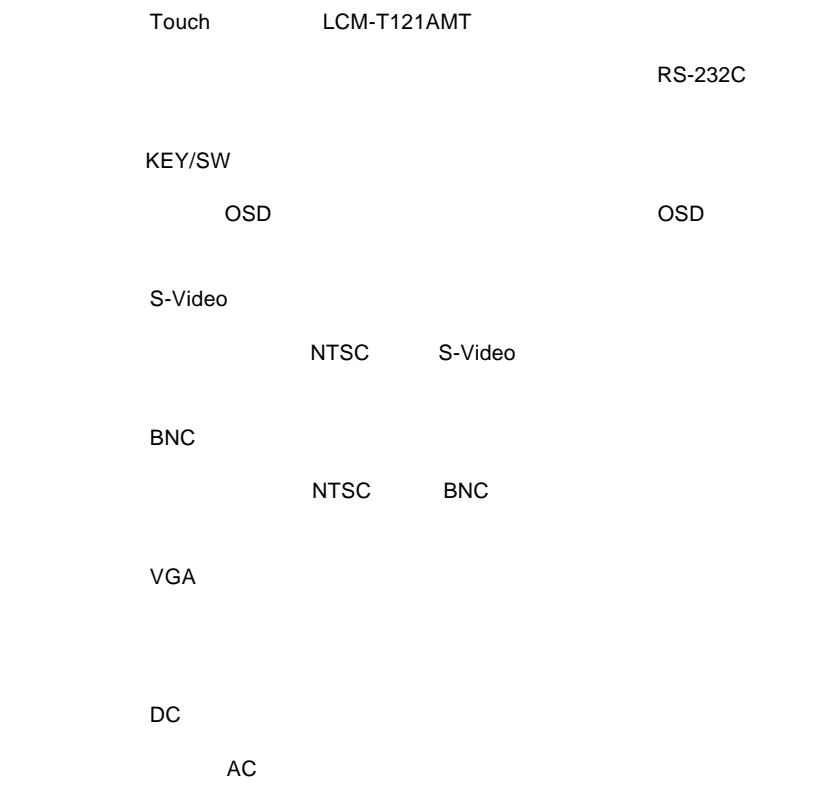

M3 3mm

 $M3$ 

RS-232C

 $\overline{OSD}$ 

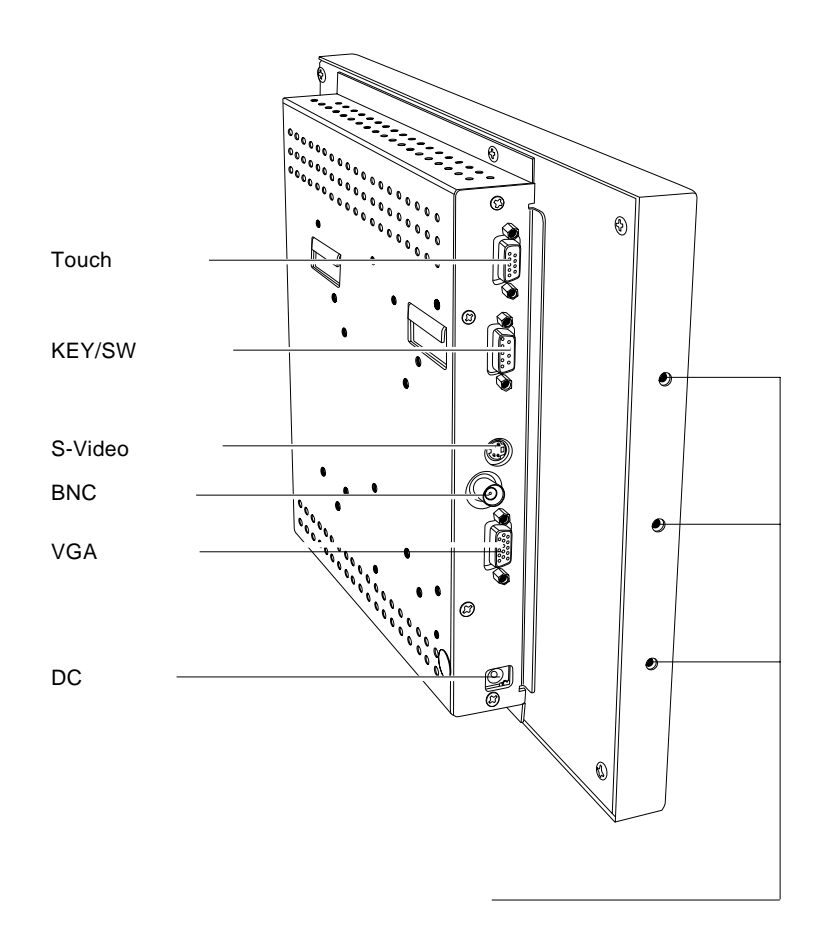

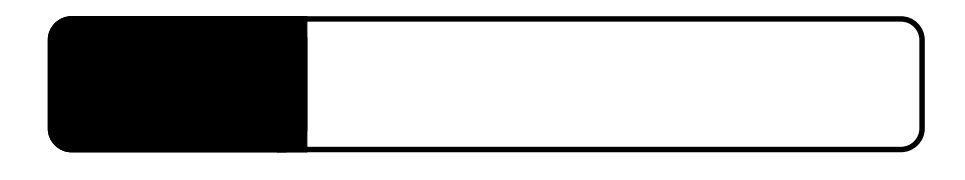

 $2.1 < \alpha$ 

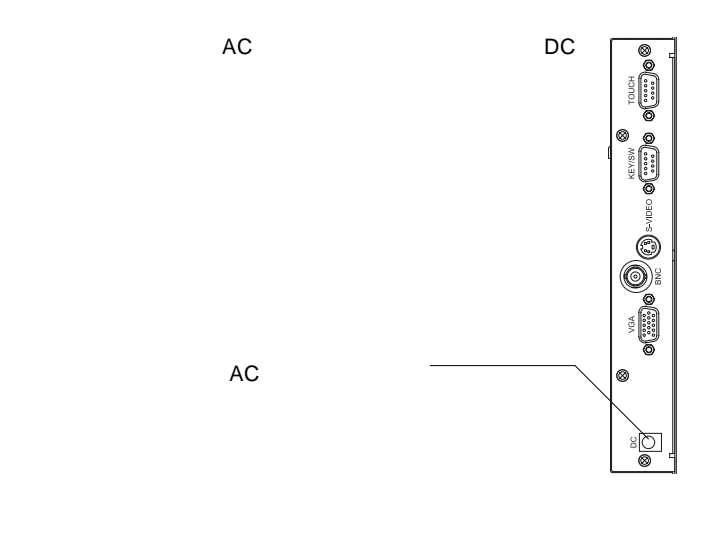

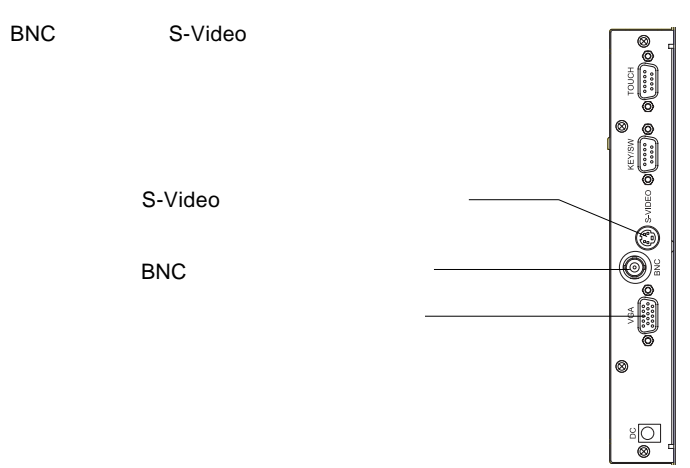

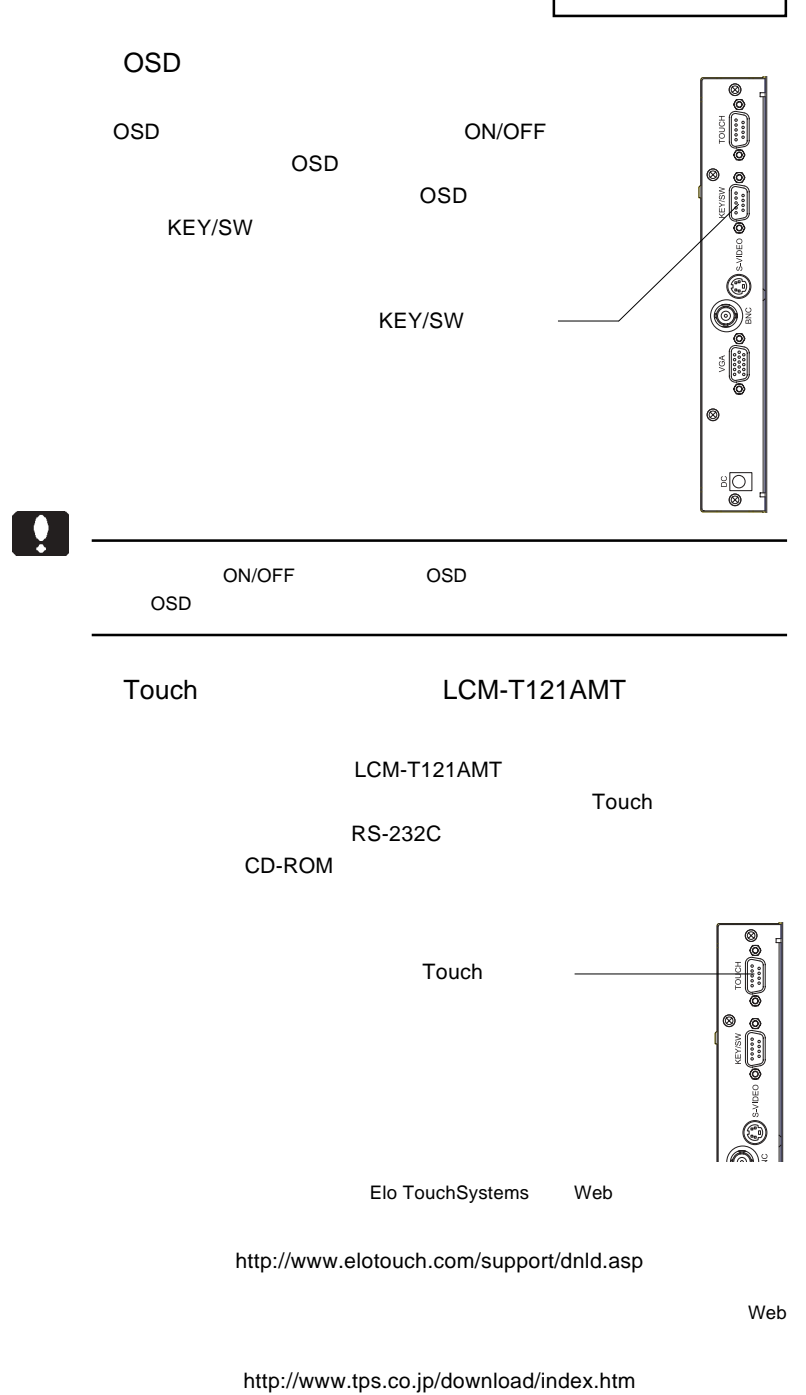

- 13 -

#### $\overline{OFF}$

 $\ddot{\mathbf{y}}$ Macintosh D-sub15 RGB Macintosh PC-9821 D-sub15 RGB PC-9821 31.47KHz

 $\&$   $VESA<sup>™</sup> DDC<sup>™</sup> 1/2B$ 

 $\&$ 

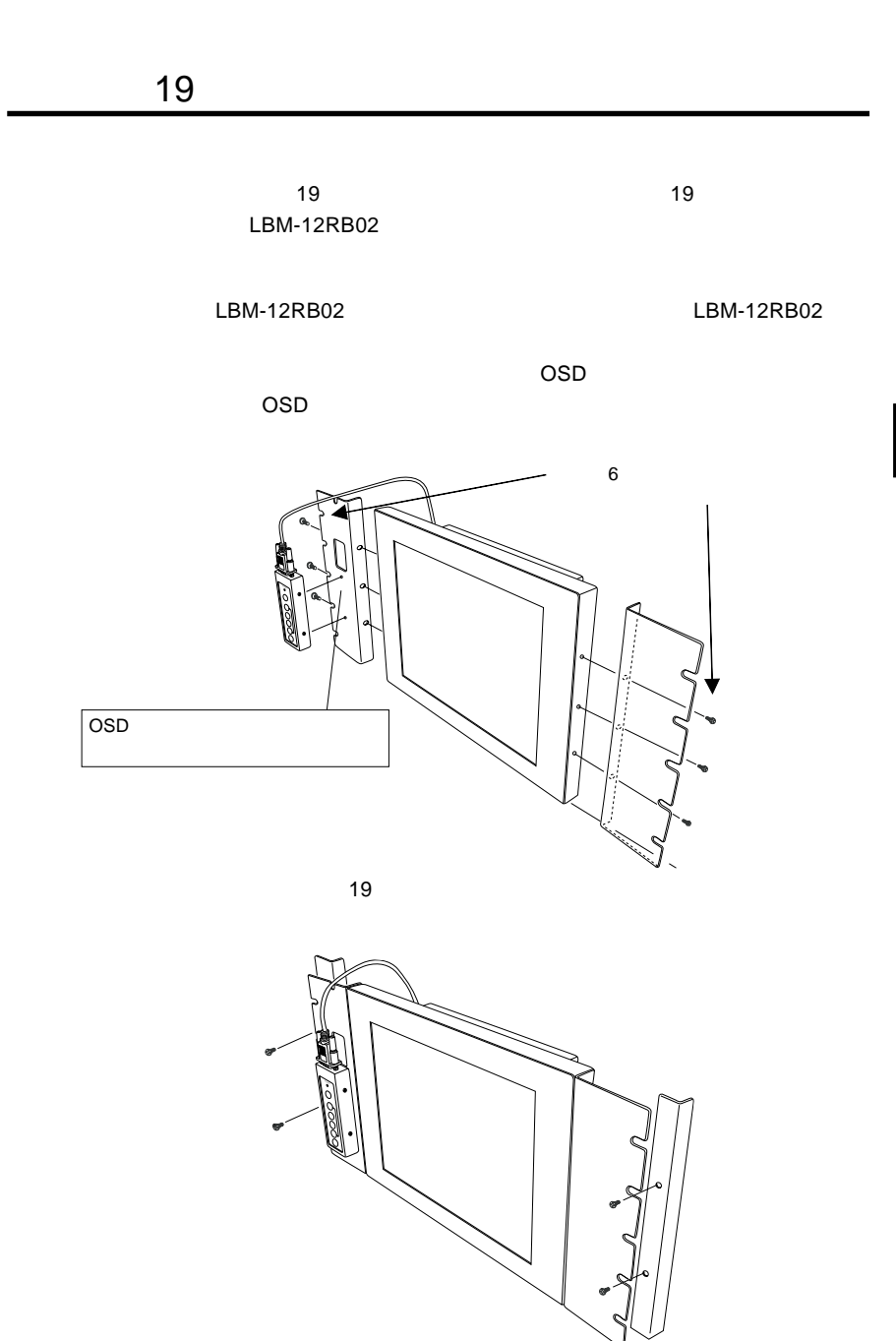

- 15 -

**2**

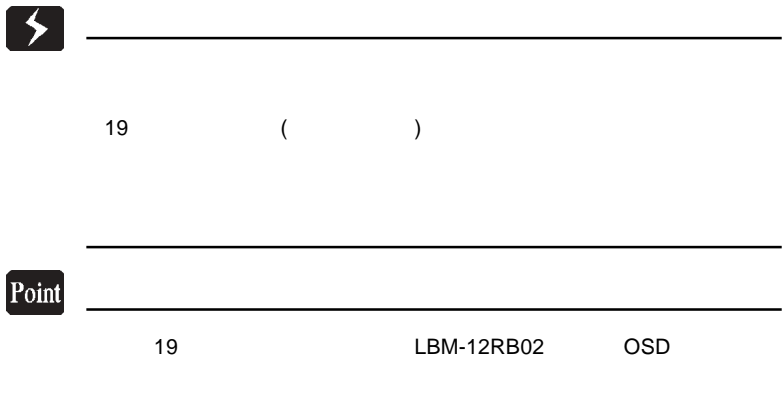

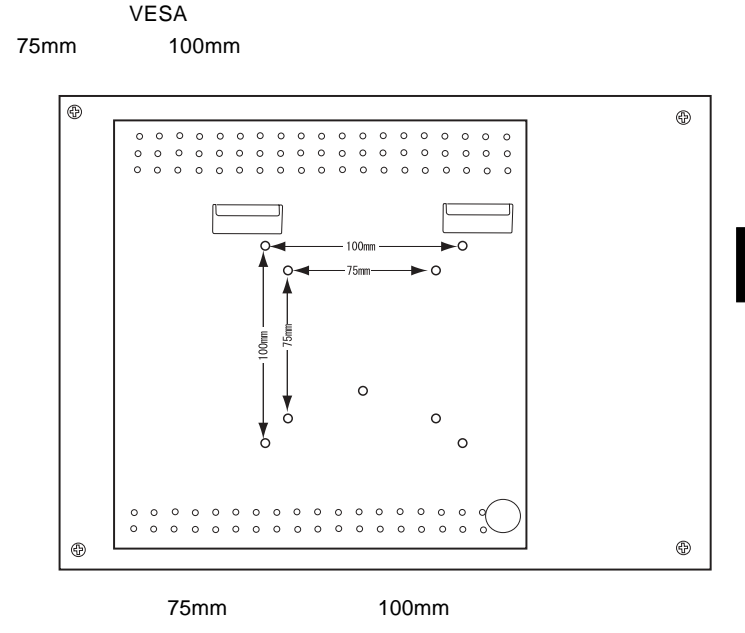

**2**

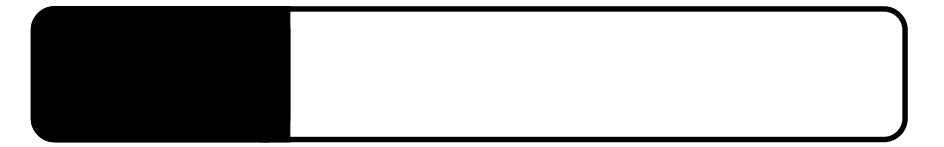

OSD

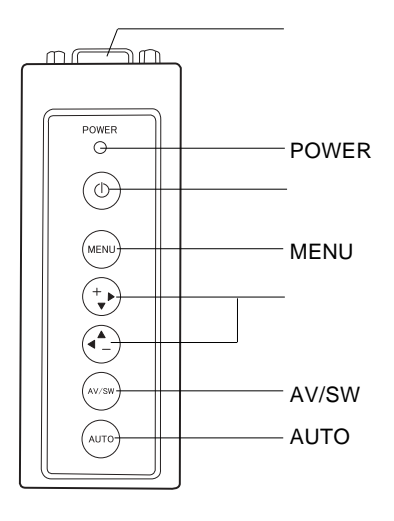

OSD KEY/SW

**POWER** 

 $ON$ 

ON/OFF

MENU

/  $\sqrt{ }$ 

OSD OSD OSD

AV/SW  $MENU$ 

**AUTO** 

 $\vee$ GA $\vee$ 

<u>OSD スポーツのおよびを反映している時は、ここではないような方</u>などのSD スポーツのSD スポーツ

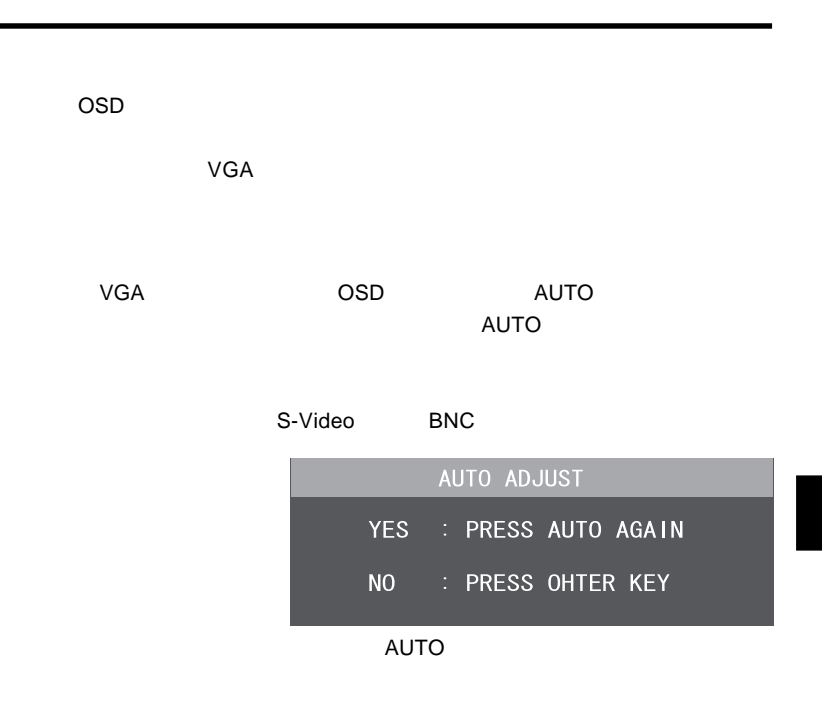

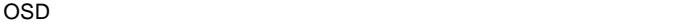

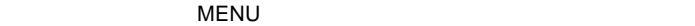

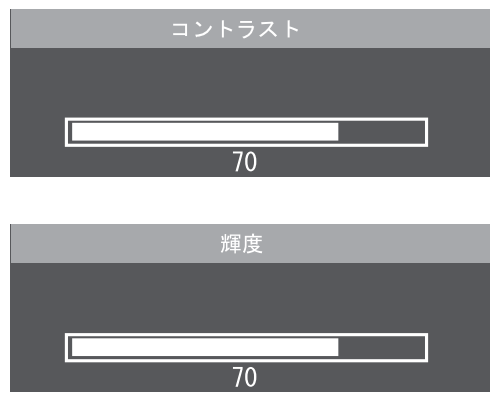

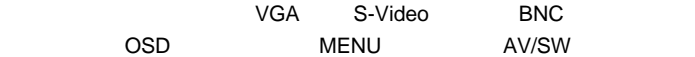

# OSD

OSD

OSD On Screen Display Victor Analysis Cosp  $\overline{OSD}$  MENU

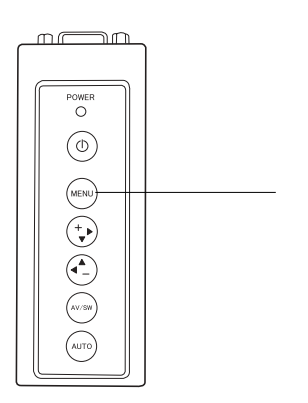

 $\overline{\text{OSD}}$ 

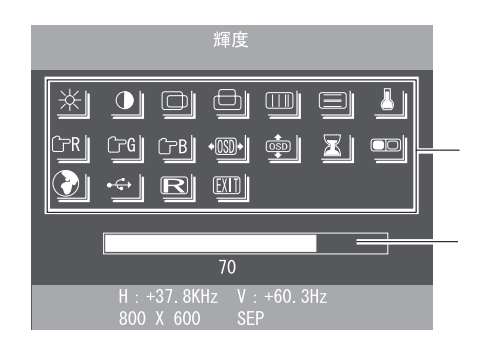

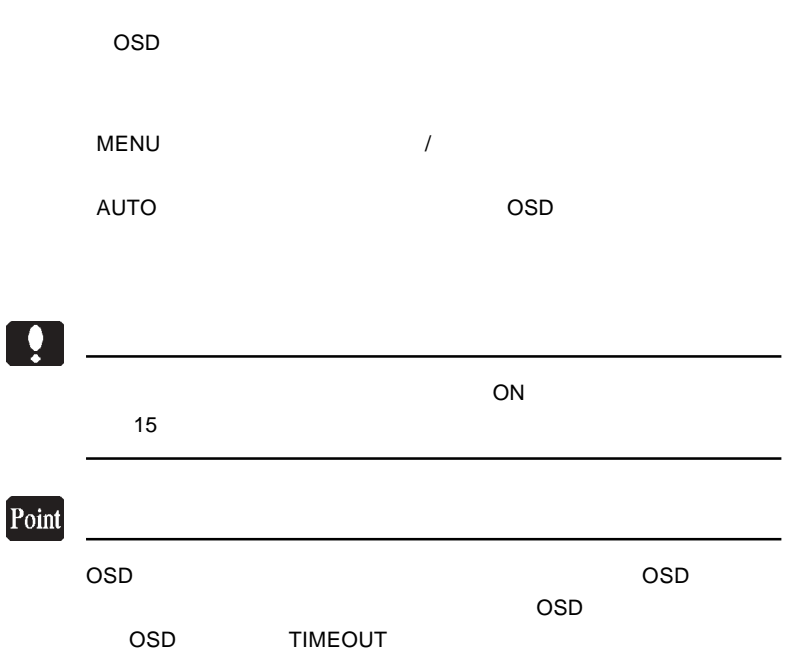

第4章 OSDメニュー

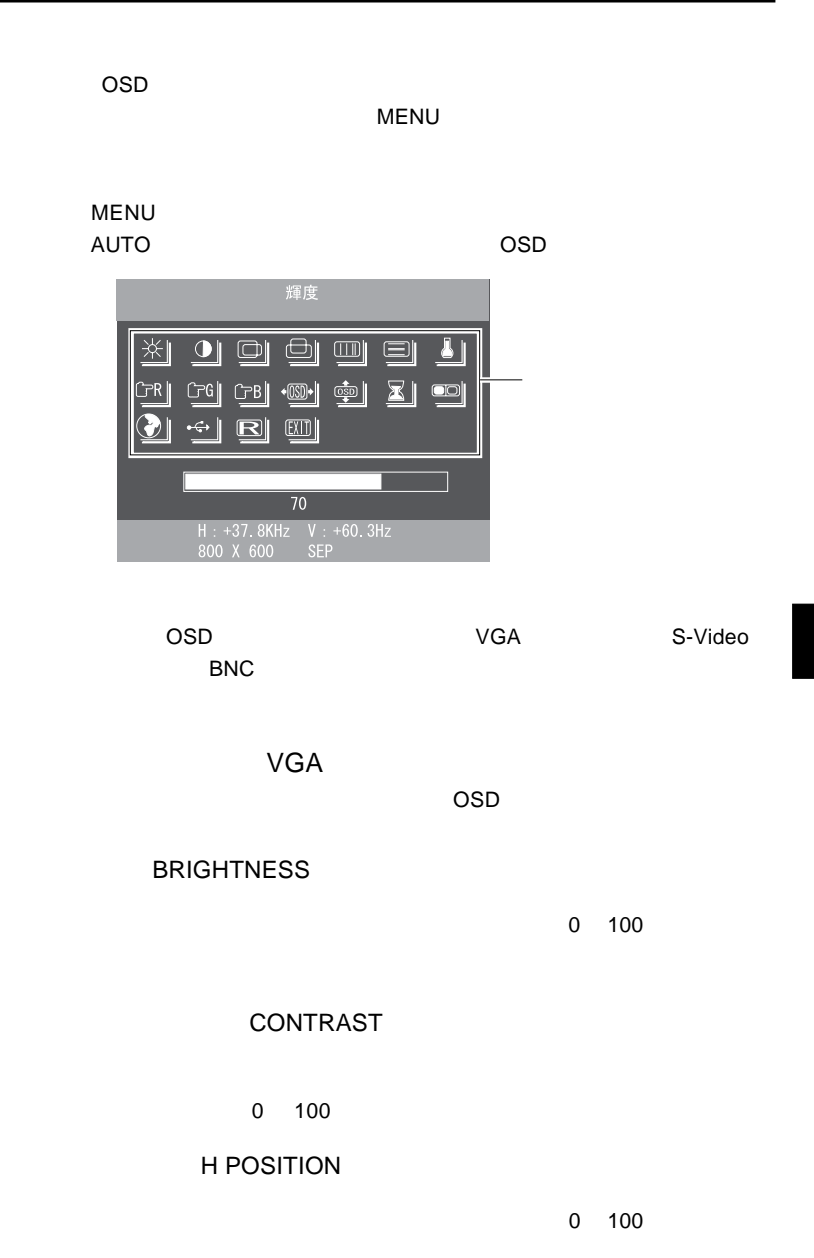

4.2 各項目の設定

**4**

# **V POSITION**  $0 \t 100$ CLOCK  $0 \t 127$ PHASE  $\sim$  0 31 COLOR TEMP  $\sim 9300$ k 6500k USER USER USER

 $\left[\mathbf{m}\right]$ 

9300k 6500k  $\overline{\mathsf{USER}}$ 

RED ADJUST

**GREEN ADJUST** 

BLUE ADJUST

OSD

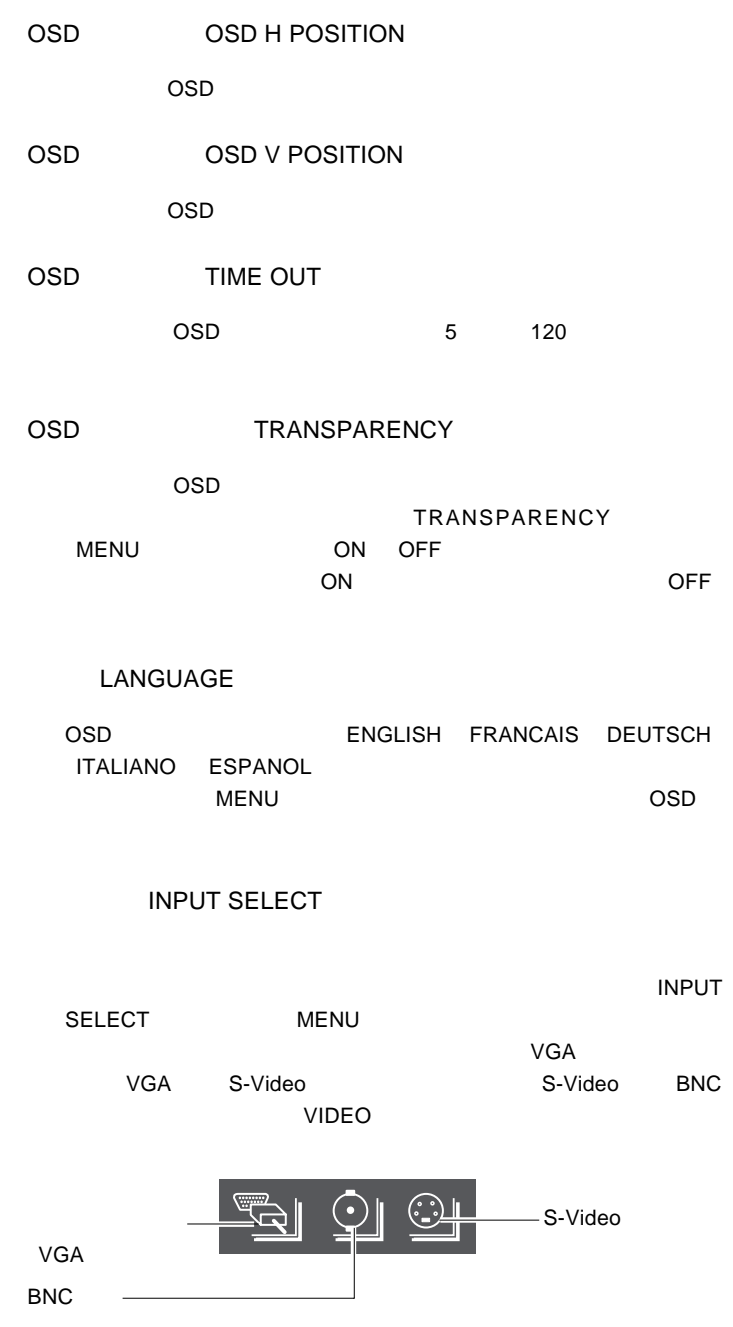

## $\blacksquare$

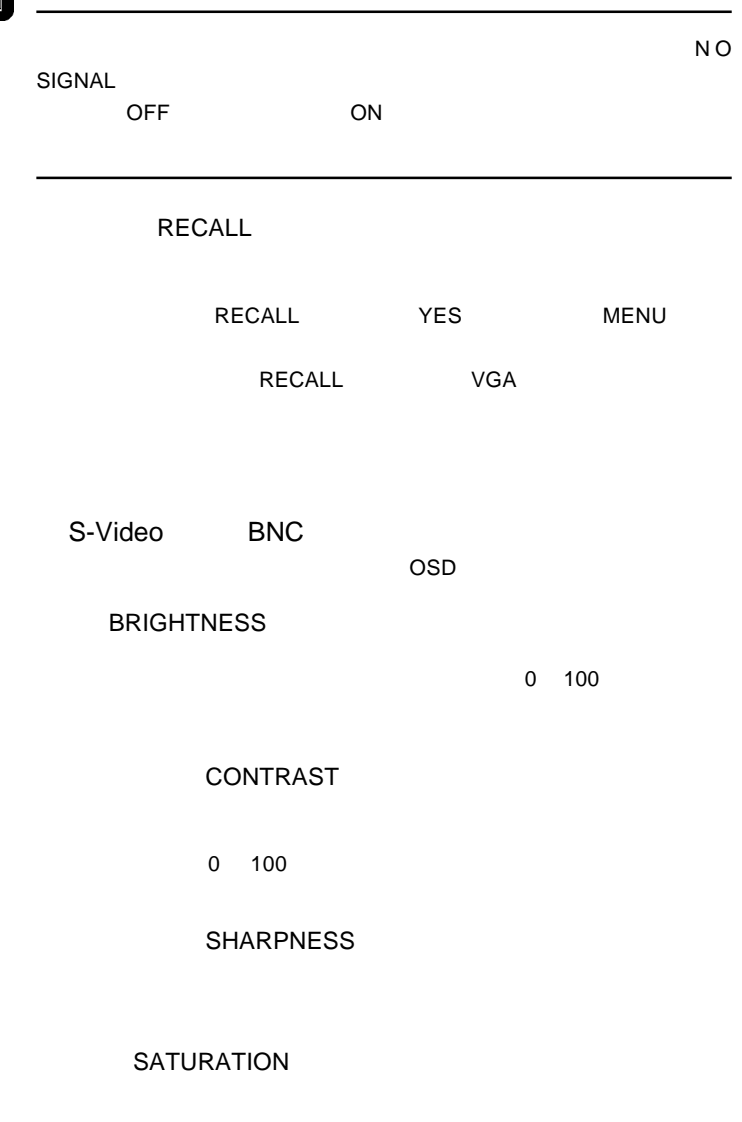

色味(HUE

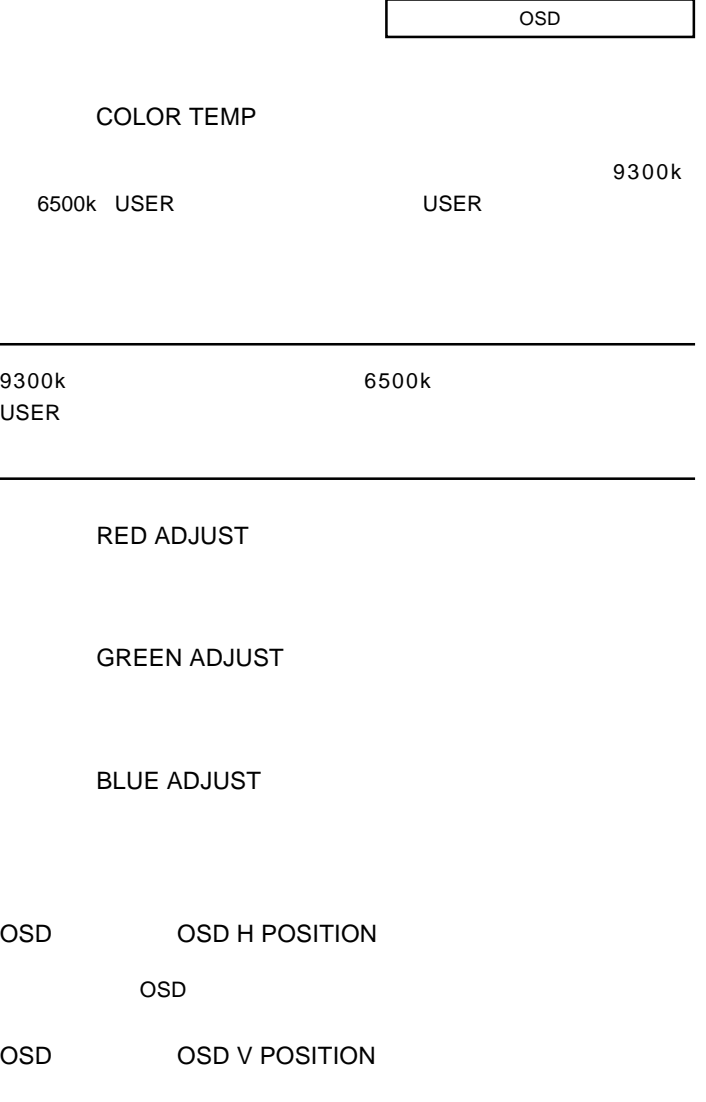

**4**

 $\overline{OSD}$ 

OSD TIME OUT

OSD

A

OSD

OSD 5 120

#### OSD TRANSPARENCY

 $\overline{OSD}$ 

**TRANSPARENCY**  $MENU$  ON OFF  $ON$ 

#### INPUT SELECT

 $\blacksquare$ 

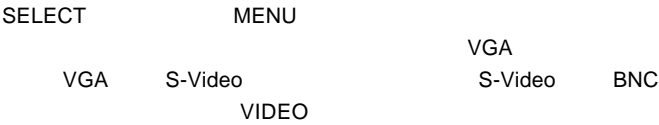

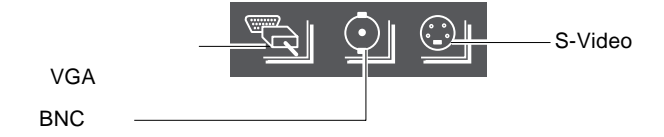

RECALL

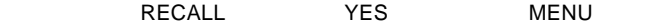

RECALL S-Video BNC

#### ON

OSD キーパッド キーパッド しゅうしょく

#### NO SIGNAL

 $\mathsf{VGA}$ 

 $VGA$ 

### VGA UNKNOWN MODE

 $P.9$ 

S-Video BNC

S-Video BNC VIDEO LOSE

**5**

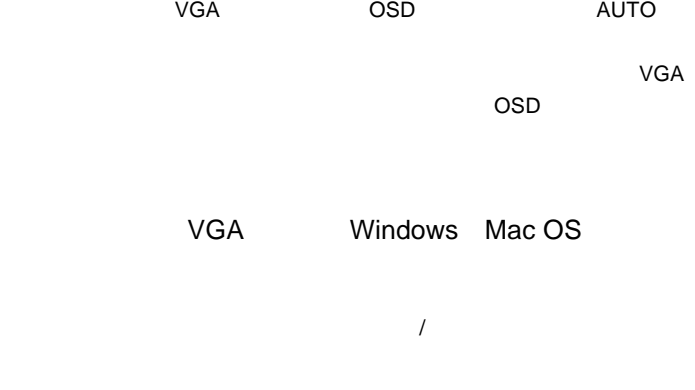

 $Q\&A$ 

ームのサイトのサイトのサイトを使っている。<br>この中には「お問い合わせ用紙」では「お問い合わせ用紙」を

http://www.logitec.co.jp/

## *Memo*

 $Web$ 

保証と修理について

L-site http://www.logitec.co.jp/

 $FAX$ 

TEL. 0570-022-022 FAX. 0570-033-034 受付時間 : 9:00 12:00 13:00 18:00

FAX PHS TEL FAX

 $\frac{1}{2}$  /  $\frac{1}{2}$  /  $\frac{1$ 

②製品の名称 / シリアル番号

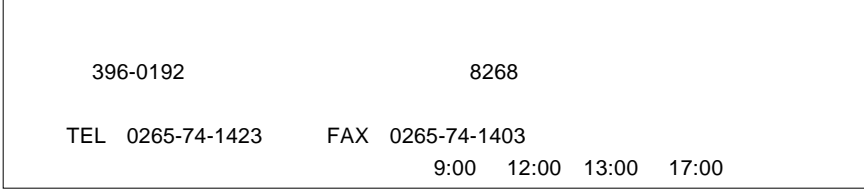

 $\frac{1}{2}$ 

 $Web$ 

web the term  $\mathbf{W}$ 

て、お送りください。

Logitec

LCM-T121AM V01

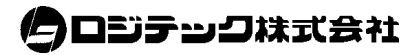